# **The Amazing Spectacular Ordinary Bottle**

**written and illustrated by William Irvine, copyright 1993, all rights reserved. created and developed by Visionary Media, Inc. published by Resource International Publishing, Inc.**

## **IMPORTANT!**

**The installer application will place the file "DRIVE.TXT" in the VMCD directory of the hard drive you select. This is a one character text file which contains the drive letter of your CD ROM DRIVE. If you alter your system configuration, or cause any changes which will alter the drive letter of your CD ROM DRIVE, either update this file yourself, or run the installer again to make the proper changes.**

### **CONFIGURATION RECOMMENDATIONS**

### **Memory**

The interactive story book requires at least 4Mb of real memory and at least a 2Mb swap file. A larger swap file will improve performance for some machines.

### **Video Cards**

Visionary Media interactive story books and other multimedia programs requires video software drivers and hardware that fully support Windows 3.1 standards. The two lists below show video systems that have been tested and found to be compatible. Installing the latest available video ROM and software is generally recommended. Contact the video card manufacturer for information.

The following cards have been tested and give good results:

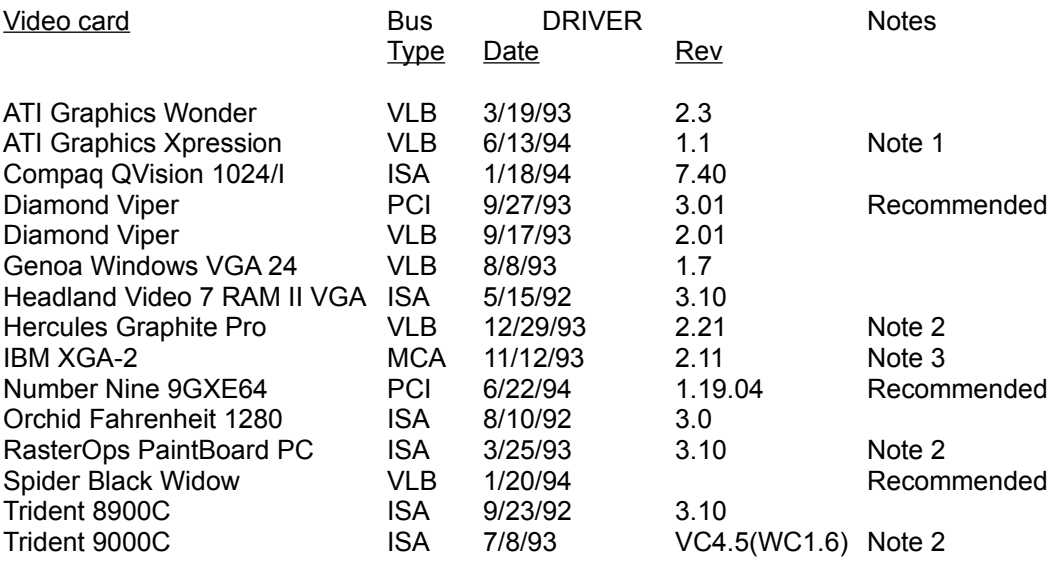

Note 1: Set DeviceBitmaps=OFF in the Windows SYSTEM.INI file [MACH] section after card software installation if using this driver version.

Note 2: Use in 256 color mode only.

Note 3: This card does not draw extremely wide arcs properly.

The following additional video cards have been tested and give good results:

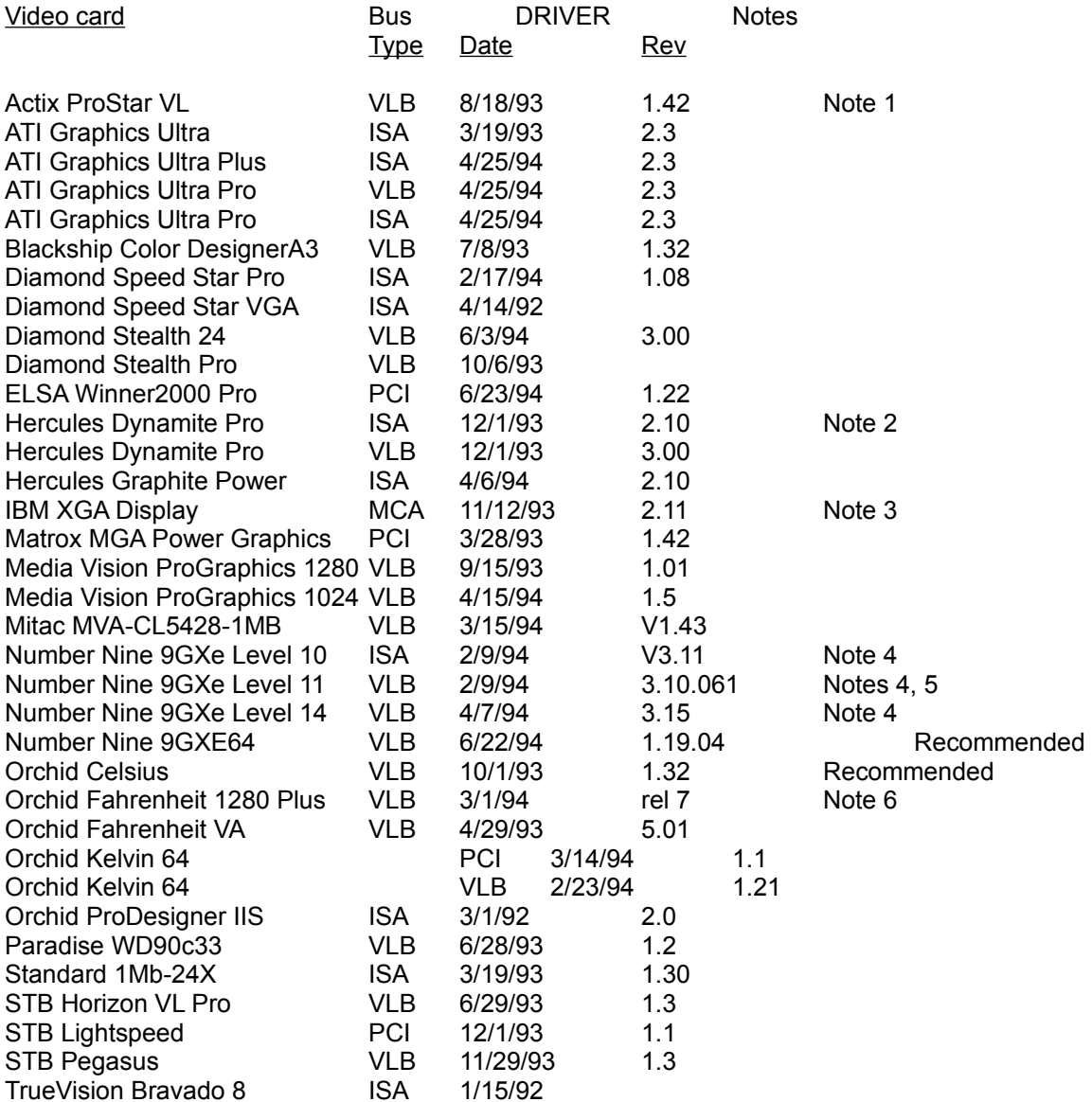

Note 1: Driver version 1.53 sometimes hangs when playing certain transitions. Driver version 1.42 is recommended.

- Note 2: Does not always properly display QuickTime digital video in 16 bit (thousands) and 24 bit (millions) color modes
- Note 3: Does not draw extremely wide arcs properly.
- Note 4: There is sometimes sound break-up or distortion during complex transitions using most sound cards.
- Note 5: The cursor sometimes disappears when using a large virtual desktop.
- Note 6: Video snow appears during some palette transitions

### **Sound Cards**

Visionary Media interactive story books utilize sound mixing and playback effects. Pleasing sound effects and sound start-up response time depends on the capabilities of the card and the performance of the system. The following sound cards have been tested and are compatible:

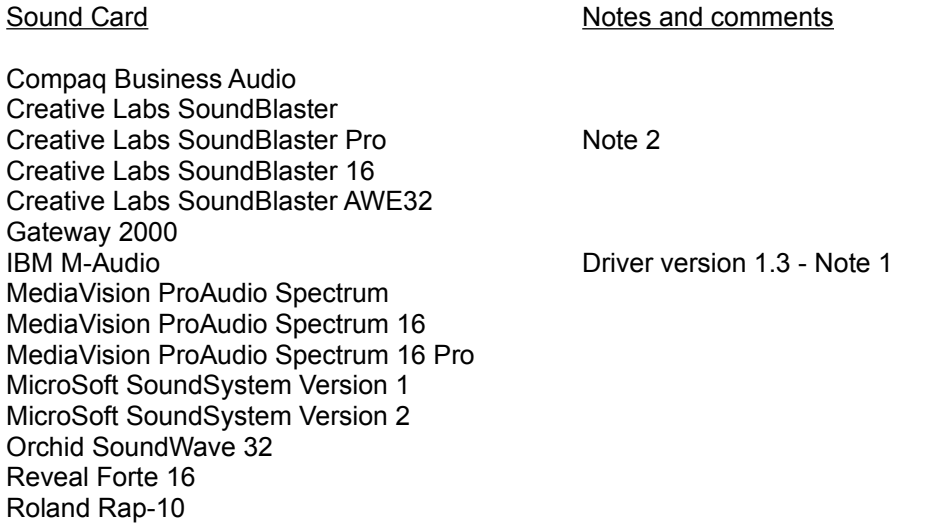

- Note 1: IBM computers that have the M-Audio sound card should use driver version 1.3 or higher for best results. Older versions of this driver don't play some sounds in interactive multimeida applications or AVI movies. The version 1.3 driver does not pass the 16-bit sounds tests. Testing revealed that 8 bit sounds are corrupted when played after a 16-bit sound. At the time these release notes were written, version 1.3 (dated 1/10/94) was the most recent driver available from IBM.
- Note 2: Sound Blaster Pro II card owners may experience some low level "high pitched" background noises while some sounds are playing. Testing has revealed some unusual results with Creative Lab's most current sound drivers. This "high pitched" background noise does not appear on Creative Lab's sound drivers of 1992 or early 1993 vintage.

#### **Operating Systems**

Visionary Media interactive story books have been extensively tested on Windows 3.1 and Windows 3.1.1.

## **COLOR DEPTH CONSIDERATIONS**

Visionary Media interactive story books work best at an 8-bit color depth and no higher than a 800 x 600 screen resolution on 14 inch monitors (higher resolutions will yield acceptable results on larger screens).

To check your current color depth setting use the control panel application provided with your video driver or use the Windows Setup program in the Main program group.

## **TECHNICAL SUPPORT**

Contact Resource International Publishing's technical support service if you are experiencing problems, or contact Visionary Media, Inc. directly via CompuServe in their support forum. At a CompuServe "GO prompt" type "COMART," then enter Section 16 - Visionary Media. On-line tech support questions will be answered within 24 hours. You may also contact Visionary Media's authors and illustrators in this section.